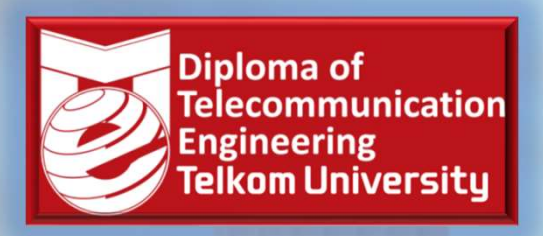

### /TI1E2 — APLIKASI<br>
<GROKONTROLER dan<br>
ANTARMUKA<sup>©</sup><br>
STER GANJIL — KURIKULUM 2020<br>
Denny Darlis S.Si., M.T. - 13770026<br>
Tram Studi D3 Teknologi Telekomunikasi<br>
ultas Ilmu Terapan - Universitas Telkom FAKURUN I KULEK UJI<br>ANTARMUKA<sup>©</sup><br>MESTER GANJIL – KURIKULUM 2020<br>Denny Darlis S.Si., M.T. - 13770026<br>Program Studi D3 Teknologi Telekomunikasi<br>Fakultas Ilmu Terapan - Universitas Telkom WE TEIKOT MIKROKONTROLER dan ANTARMUKA© EATION<br>
SEMESTER GANJIL – KURIKULUM 2020<br>
SEMESTER GANJIL – KURIKULUM 2020

Program Studi D3 Teknologi Telekomunikasi

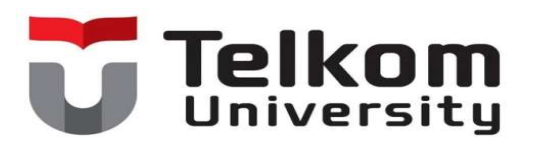

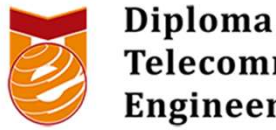

# VTI2D3 Aplikasi Mikrokontroler dan Antarmuka<br>Aplikasi Mikrokontroler dan Antarmuka<br>Materi ke-3: Pemrograman Dasar Mikrokontroler I (Micropython) Materi ke-3: Pemrograman Dasar Mikrokontroler I (Micropython)<br>Materi ke-3: Pemrograman Dasar Mikrokontroler I (Micropython)

Denny Darlis, S.Si., M.T.

13770026

### Bagaimana kita membuat Aplikasi Mikrokontroler?

- 1. Mengetahui type/jenis mikrokontrolernya -> ATMega328? ESP8266? ESP32? dll<br>
2. Mengetahui type/jenis mikrokontrolernya -> ATMega328? ESP8266? ESP32? dll -<br>
2. Mengetahui antarmuka yang akan digunakan -> Digital? Analog? > cek datasheet v gaimana kita membuat Aplikasi Mikrokontr<br>Mengetahui type/ienis mikrokontrolernya -> ATMe<br>> cek datasheet<br>Mengetahui antarmuka yang akan digunakan -> Di<br>SPI? I2C? DII -> cek datasheet<br>Mengetahui sistem minimum mikrokontrole **Bagaimana kita membuat Aplikasi Mikrokontroler?**<br>
3. Mengetahui type/ienis mikrokontrolernya -> ATMega328? ESP8266? ESP32? dll<br>
3. Mengetahui antarmuka yang akan digunakan -> Digital? Analog? Serial? Paralel?<br>
3. Mengeta Experimentality of Children in Sales Mikron (University Mengetahui type/jenis mikrokontrolernya -> ATMega328? ESP8266? ESP32? dll -<br>
Mengetahui antarmuka yang akan digunakan -> Digital? Analog? Serial? Paralel?<br>
Mengetahui gaimana kita membuat Aplikasi Mikrokontroler?<br>
Mengetahui type/ienis mikrokontrolernya -> ATMega328? ESP8266? ESP32? dll -<br>
> cek datasheet Mengetahui antarmuka yang akan digunakan -> Digital? Analog? Serial? Paralel?<br>
SPI
- 2. Mengetahui antarmuka yang akan digunakan -> Digital? Analog? Serial? Paralel?<br>SPI? I2C? DII -> cek datasheet  $\blacktriangleright$
- 
- 4. Mengetahui komponen elektronika utama dan tambahan (untuk implementasi) -
- **5.** Mengetahui bahasa pemrograman yang bisa digunakan -> Assembly? C/C++? C Arduino? Micropython? Lua? Processing? dll
- Solution of the Manuson Control of the Manuson Control of the Scale Increase of the SPI? I2C? DII -> cek datasheet SPI? I2C? DII -> cek datasheet SPI? I2C? DII -> cek datasheet SPI? I2C? DII -> cek datasheet University (un Arduino IDE? Thonny IDE? uPyCraft? dll tuk prototyning) -> Arduino<br>
nual guide<br>
ahan (untuk implementasi) -<br>
-> cek kebutuhan sistem<br>
kan -> Assembly? C/C++? C<br>
piler? Linker? Visual Studio?<br>
VII2D3 - Aplikasi Mikrokontroler dan Antarmuka

Pemrograman Mikrokontroler

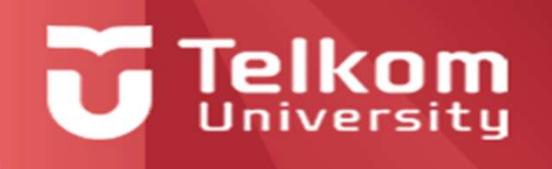

### Mikrokontroler Secara university<br>Running Code Stand-Alone Permukan dikukan menggunakan dikukan menggunakan menggunakan antara menggunakan menggunakan antara serial, SPI atau J<br>Pemperanan menggunakan antara serial, SPI atau Julian SPI atau Julian SPI atau Julian SPI atau Julian SP Secara university<br>
Secretary Munning Code Stand-Alone<br>
Secretary and the company of the company of the company of the company of the company of the company of the company of the company of the company of the company of the Imrograman Mikrokontroler<br>Running Code S<br>Run Arduino in stand alone Examples and Mikrokontroler<br>
Running Code Stand-Alone<br>
Run Arduino in stand alone mode

lainnya (PC, downloader, mikrokrontroler)

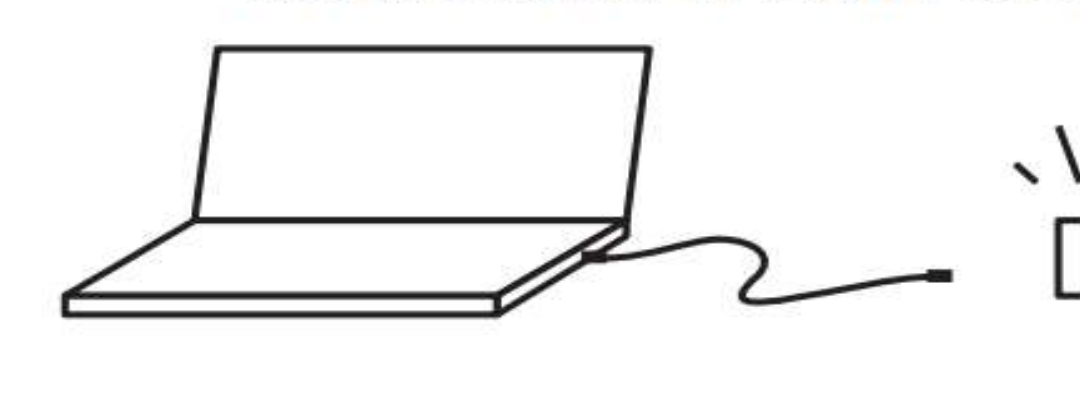

DRA - DRA - Permand and DRA - Perman Berbasi Mikrokontroler dan Antarmuka e<br>Arduino interacts with<br>ts environment and<br>uns on battery power<br>VTI2D3 - Aplikasi Mikrokontroler dan Antarmuka

### Pengenalan MicroPython

### $\blacktriangleright$

**Example 18 Apa itu MicroPython<br>Apa itu MicroPython?**<br>MicroPython adalah implementasi ulang Pytho<br>untuk mikrokontroler dan sistem tertanam. Micr mgenalan MicroPython<br>Apa itu MicroPython?<br>MicroPython adalah implementasi ulang Python 3 yang ditargetkan<br>untuk mikrokontroler dan sistem tertanam. MicroPython sangat mirip<br>dengan Python biasa. Jadi, jika Anda sudah tahu c ngenalan MicroPython<br>Apa itu MicroPython?<br>MicroPython adalah implementasi ulang Python 3 yang ditargetkan<br>untuk mikrokontroler dan sistem tertanam. MicroPython sangat mirip<br>dengan Python biasa. Jadi, jika Anda sudah tahu c mgenalan MicroPython<br>Apa itu MicroPython?<br>MicroPython adalah implementasi ulang Python 3 yang ditargetkan<br>untuk mikrokontroler dan sistem tertanam. MicroPython sangat mirip<br>dengan Python biasa. Jadi, jika Anda sudah tahu c **Elkom**<br>Apa itu MicroPython?<br>MicroPython adalah implementasi ulang Python 3 yang ditargetkan<br>untuk mikrokontroler dan sistem tertanam. MicroPython sangat mirip<br>dengan Python biasa. Jadi, jika Anda sudah tahu cara memprogra **ELKOM**<br> **Apa itu MicroPython?**<br> **Apa itu MicroPython?**<br>
MicroPython adalah implementasi ulang Python 3 yang ditargetkan<br>
untuk mikrokontroler dan sistem tertanam. MicroPython sangat mirip<br>
dengan Python biasa. Jadi, jika Apa itu MicroPython?<br>
MicroPython adalah implementasi ulang Python 3 yang ditargetkan<br>
untuk mikrokontroler dan sistem tertanam. MicroPython sangat mirip<br>
dengan Python biasa. Jadi, jika Anda sudah tahu cara memprogram<br>
de Apa itu MicroPython?<br>
MicroPython adalah implementasi ulang Python 3 yang ditargetkan<br>
untuk mikrokontroler dan sistem tertanam. MicroPython sangat mirip<br>
dengan Python biasa. Jadi, jika Anda sudah tahu cara memprogram<br>
de

### Python vs MicroPython

Apa itu MicroPython?<br>
MicroPython adalah implementasi ulang Python 3 ya<br>
untuk mikrokontroler dan sistem tertanam. MicroPyth<br>
dengan Python biasa. Jadi, jika Anda sudah tahu car<br>
dengan Python, Anda juga tahu cara memprogr MicroPython.<br>
hon juga<br>
wthon dan<br>
Wikipedia MicroPython<br>
Wikipedia Mikrokontroler dan Antarmuka<br>
Wikipedia Mikrokontroler dan Antarmuka

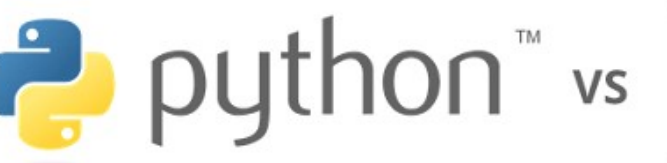

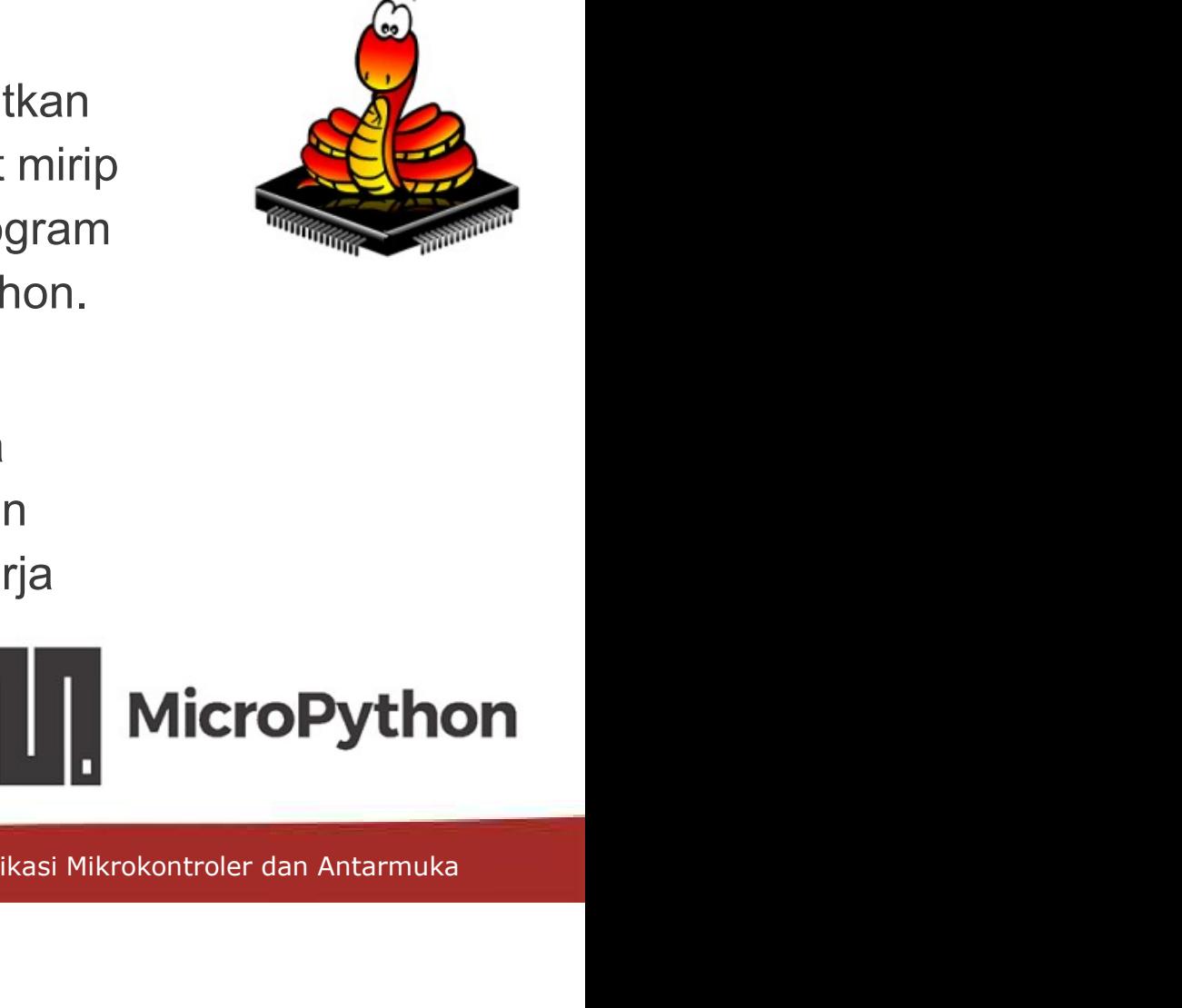

### Pengenalan MicroPython

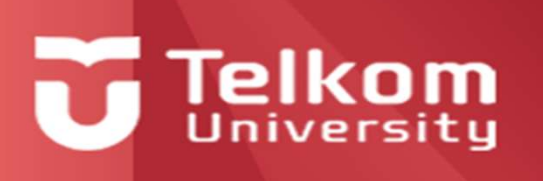

- Raman MicroPython<br>Karena itu, MicroPython tidak dilengkapi dengan pustaka standar lengkap. Ini hanya<br>Mamancakup subset kecil dari pustaka standar Python. Namun, itu termasuk modul untuk<br>Mamangakses perangkat keras tingkat mgenalan MicroPython<br>Karena itu, MicroPython tidak dilengkapi dengan pustaka standar lengkap. Ini hanya<br>mencakup subset kecil dari pustaka standar Python. Namun, itu termasuk modul untuk<br>dengan mudah mengakses dan berinter mgenalan MicroPython<br>Karena itu, MicroPython tidak dilengkapi dengan pustaka standar lengkap. Ini hanya<br>mencakup subset kecil dari pustaka standar Python. Namun, itu termasuk modul untuk<br>mengakses perangkat keras tingkat r dengan mengakses dan berinteraksi dengan pustaka standar lengkap. Ini hanya<br>Marena itu, MicroPython tidak dilengkapi dengan pustaka standar lengkap. Ini hanya<br>mencakup subset kecil dari pustaka standar Python. Namun, itu t **Selain itu, MicroPython**<br>Selatena itu, MicroPython tidak dilengkapi dengan pustaka standar lengkap. Ini hanya<br>mencakup subset kecil dari pustaka standar Python. Namun, itu termasuk modul untuk<br>mengakses perangkat keras ti **Ingenalan MicroPython**<br>
Karena itu, MicroPython tidak dilengkapi dengan pustaka standar lengkap. In<br>
mencakup subset kecil dari pustaka standar Python. Namun, itu termasuk mengakses perangkat keras tingkat rendah - ini be Mendia Micropython<br>
Micropython<br>
Mendia Adiengkapi dengan<br>
Mencakup subset kecil dari pustaka standar Pytho<br>
Mengakses perangkat keras tingkat rendah - ini b<br>
dengan mudah mengakses dan berinteraksi deng<br>
Mengapa Micropyth **Example Salah MicroPython**<br>
Priversity<br>
Rarena itu, MicroPython tidak dilengkapi dengan pustaka standar lengkap. Ini hanya<br>
mencakup subset kecil dari pustaka standar Python. Namun, itu termasuk modul untuk<br>
mengakses per
- 

- n ESP32 menyertakan<br>digunakan, sederhana<br>ngat mudah dan<br>k.<br>sesederhana mungkin,<br>unakan oleh penghobi,<br>ikasi Mikrokontroler dan Antarmuka Karena itu, MicroPython tidak dilengkapi dengan pustaka standar lengkap. Ini hanya<br>mencakup subset kecil dari pustaka standar Python. Namun, itu termasuk modul untuk<br>mengakses perangkat keras tingkat rendah - ini berarti b Karena itu, MicroPython tidak dilengkapi dengan pustaka standar lengkap. Ini hanya<br>mencakup subset kecil dari pustaka standar Python. Namun, itu termasuk modul untuk<br>mengakses perangkat keras tingkat rendah - ini berarti b Karena itu, MicroPython tidak dilengkapi dengan pustaka standar lengkap. Ini nanya<br>mencakup subset kecil dari pustaka standar Python. Namun, itu termasuk modul untuk<br>mengakes perangkat keras tingkat rendah - ini berarti ba mengakses perangkat keras tingkat rendah - ini berarti bahwa ada perpustakaan untuk<br>dengan mudah mengakses dan berinteraksi dengan GPIO.<br>Selain itu, perangkat dengan kemampuan Wi-Fi seperti ESP8266 dan ESP32 menyertakan<br>mo ntengaan mudah mengakses dan berinteraksi dengan GPIO.<br>Selain itu, perangkat dengan kemampuan Wi-Fi seperti ESP8266 dan ESP32 menyertakan modul untuk mendukung koneksi jaringan<br>modul untuk mendukung koneksi jaringan<br>ng**apa** Belain itu, perangkat dengan kemampuan Wi-Fi seperti ESP8266 dan ESP32 menyertakan<br>modul untuk mendukung koneksi jaringan<br>**ngapa MicroPython?**<br>Python adalah salah satu bahasa pemrograman yang paling banyak digunakan, seder Panyak digunakan, sederhana<br>
Alanyak digunakan, sederhana<br>
atnya sangat mudah dan<br>
belum pernah memprogram<br>
yang baik.<br>
pikrokontroler dan Antarmuka<br>
UNITI2D3 - Aplikasi Mikrokontroler dan Antarmuka
- 

### Papan yang Kompatibel dengan MicroPython Nicolas Contractor

- **ESP32**
- ESP8266
- **PyBoard**
- Micro:Bit
- Teensy 3.X
- 
- Adafruit Circuit Playground Express
- Other ESP32/ESP8266 based boards

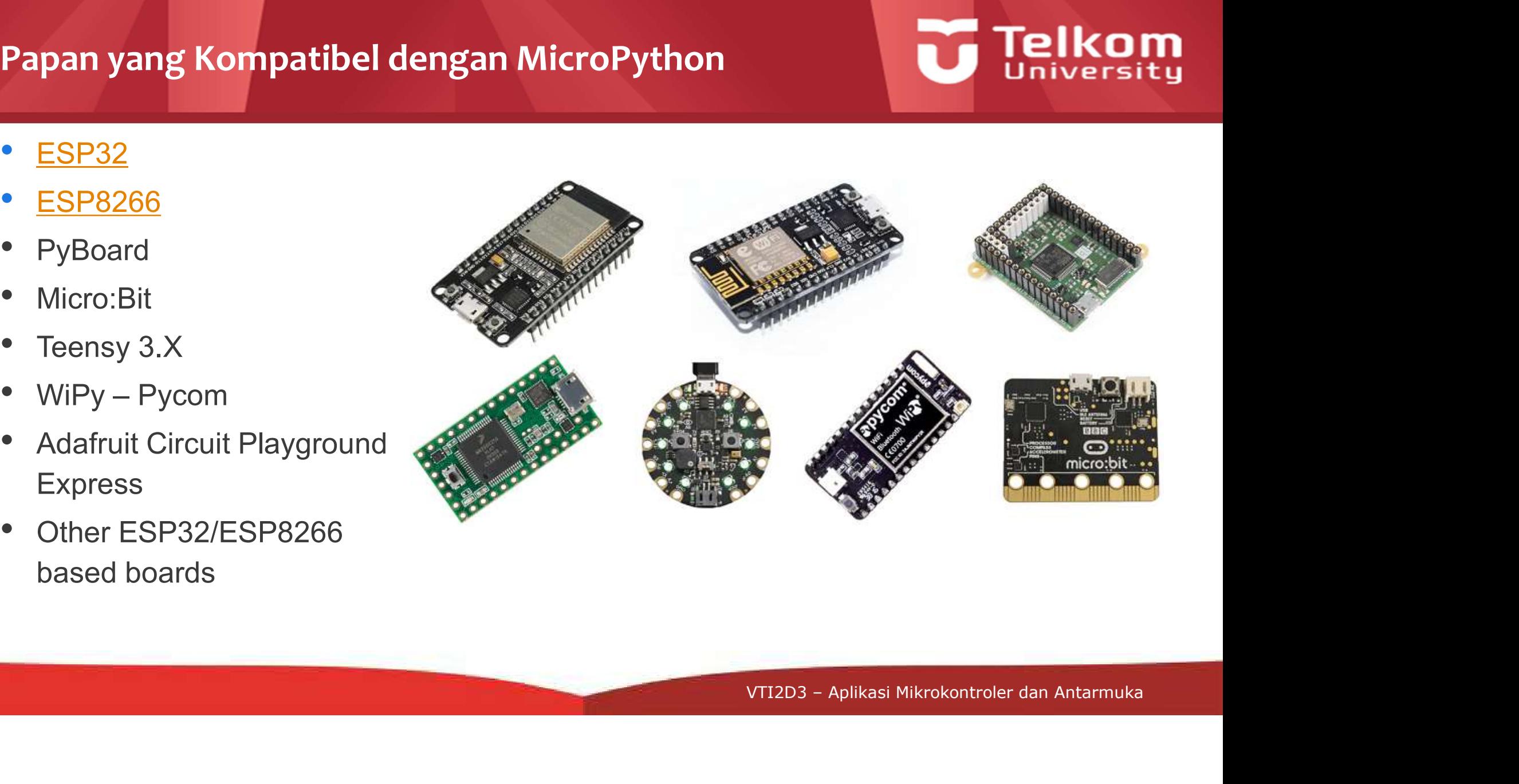

### Beberapa Editor MicroPython

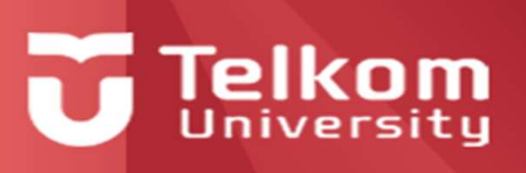

### OpenMV  $\blacktriangleright$

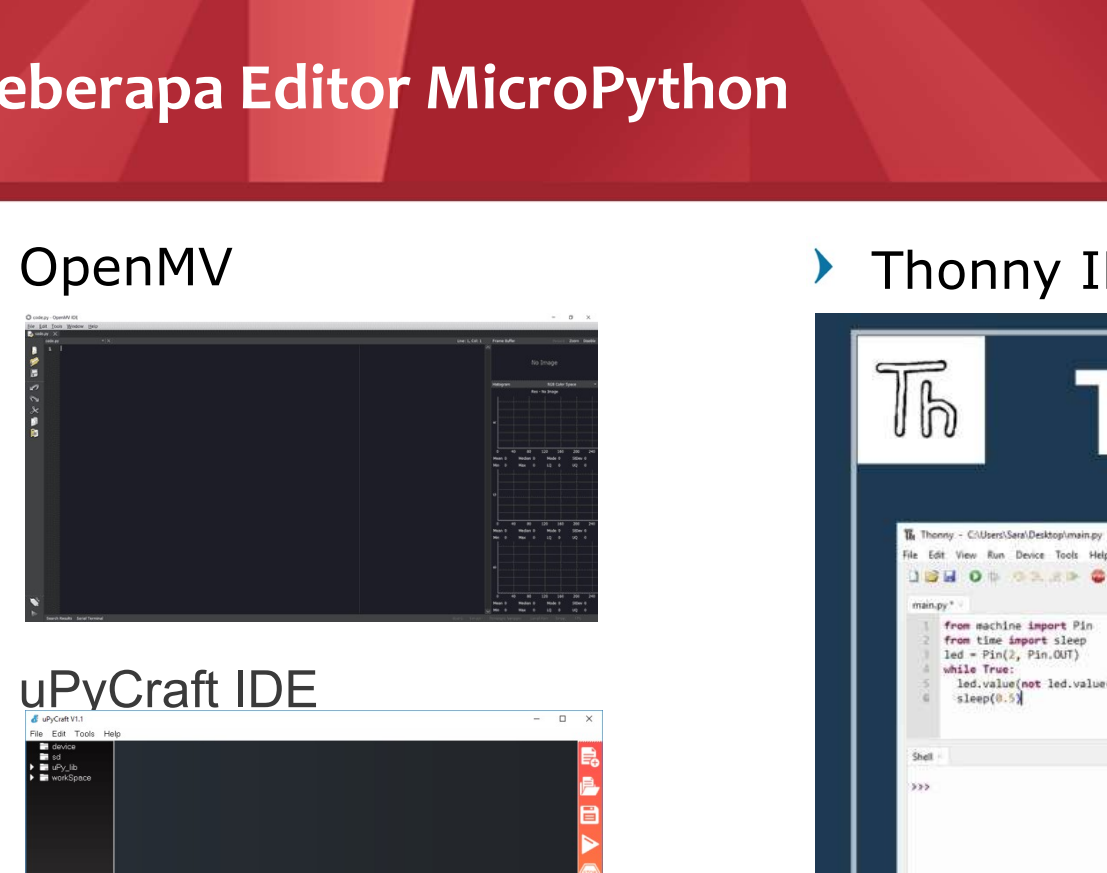

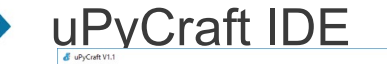

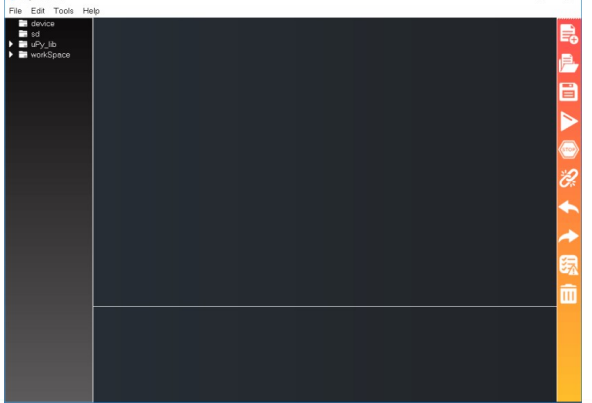

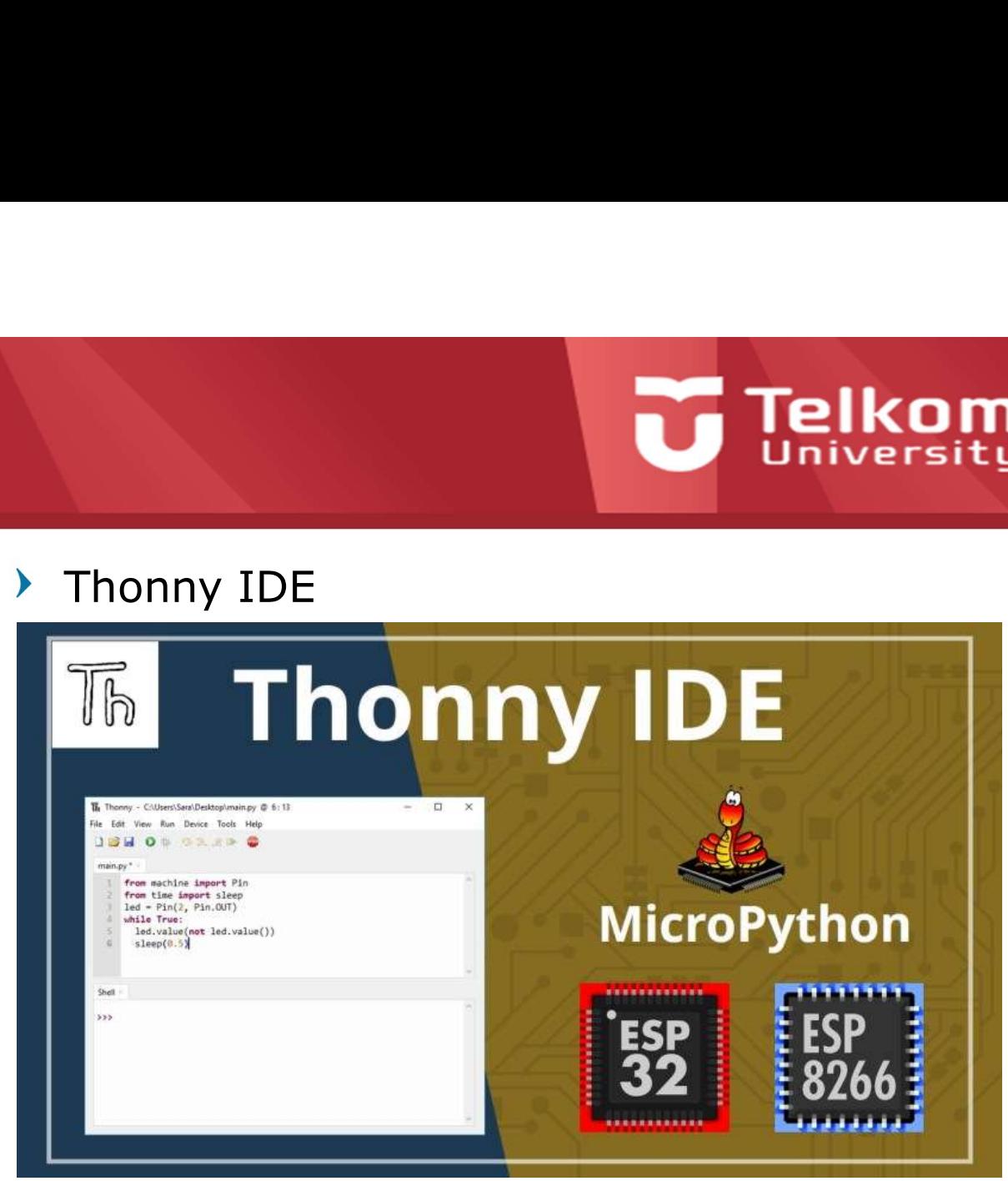

# **Contoh program micropython<br>
Example 1986**<br>
Example 1988 Skrip sederhana yang akan

**Contoh program micropython<br>Kode untuk mengedipkan LED**<br>Bada ESP32 atau ESP8266<br>Sesederhana berikut: world!" setiap detik. **Contoh program micropython**<br>
Kode untuk mengedipkan LED Skrip sederhana yang<br>
pada ESP32 atau ESP8266 mencetak "Hello<br>
sesederhana berikut: world!" setiap detik.<br>
# Complete project details import time **Contoh program micropython**<br>
Kode untuk mengedipkan LED Skrip sederhana y<br>
pada ESP32 atau ESP8266 mencetak "Hell world!" setiap d<br>
# Complete project details import time<br>
at

```
# Complete project details 
 at the contract of the contract of the contract of the contract of the contract of the contract of the contract of the contract of the contract of the contract of the contract of the contract of the contract of the contrac
https://RandomNerdTutorials.
 com and the company of the company of the company of the company of the company of the company of the company of the company of the company of the company of the company of the company of the company of the company of the 
from machine import Pin 
from time import sleep
```
 $led = Pin(2, Pin. OUT)$ 

```
while True:
  led.value(not led.value())
  sleep(0.5)
```
mencetak "Hello

import time

content = "Hello world!"

while True: print(content) time.sleep(1)

```
Skrip ini dicetak "Hello"<br>
Skrip sederhana yang akan<br>
Skrip sederhana yang akan<br>
mencetak "Hello" import time<br>
world!" setiap detik.
With the Skrip in dicetak "Hello"<br>
world!" setiap detik. Set<br>
skrip sederhana yang akan<br>
"Bello" in juga<br>
"Bello" import time<br>
"Hello" import time<br>
import time<br>
content = "Hello world!" setiap detik.<br>
import time<br>
content 
                                                                            Skrip ini dicetak "Hello<br>world!" setiap detik. Sebagai<br>tambahan, counter_function(<br>) juga
                                                                            Skrip ini dicetak "Hello<br>world!" setiap detik. Sebagai<br>tambahan, counter_function(<br>) juga
                                                                           tambahan, counter function(
                                                                           ) juga
```
import time

```
content = "Hello world!"
count = 0
```

```
def counter function():
 global count
 count = count + 1
```

```
Count = 0<br>
def counter_function():<br>
global count<br>
count = count + 1<br>
while True:<br>
counter_function()<br>
print(content, count)<br>
time.sleep(1)<br>
VTI2D3 - Aplikasi Mikrokontroler dan Antarmuka
      while True:
         counter_function()
        print(content, count)
        time.sleep(1)
```
# **Contoh program micropython**<br>
Delay<br>
To use a simple delay, we can use the The program blire

### **Telkom**

Simple use of a for loop and functions. This script counts to 10, and then back to 0.

### import time

content = "Hello world!"  $count = 0$ 

def function increase(): global count  $count = count +1$ print(count)

def function decrease(): global count  $count = count -1$ 

for  $x$  in range(10): function increase() time.sleep(1)

for  $x$  in range(10): function\_decrease() time.sleep(1)

Delay

End Merry<br>To use a simple delay, we can use the the the the the structure of the the structure of the the structure of t To use a simple delay, we can use the state of the program blinks and the simple state of the simple state of the state of the state of the state of the state of the state of the state of the state of the state of the stat  $_{\texttt{time}}$  module. If we want to write in the to an interr in seconds, we can import machine po use a simple delay, we can use the **program** bunks of<br>
time **module.** If we want to write<br>
in **seconds**, we can<br>
intervipt, which<br>
in **seconds**, we can<br>
intervipt and intervipt and intervipt<br>
intervipt = False<br>
intervip

limport utime.sleep(seconds), and for the same of the same of  $\frac{1}{2}$ 

milliseconds time.sleep\_ms(milliseconds). interrupt

import time design and the set of the set of the set of the set of the set of the set of the set of the set of the set of the set of the set of the set of the set of the set of the set of the set of the set of the set of t p2.value(0)

while True:  $\frac{9}{1}$ time.sleep(0.5) #or time.sleep\_ms(500) print("Hello world!") led = Pin(6 print("on")

### $\begin{array}{c} \text{count} = \text{count} - 1 \\ \text{print}(\text{count}) \end{array}$  Write a specific duty to a specific pin. **PWM**

while True:<br>
while True:<br>
extending the import Pin, PWM, ADC<br>
extending the MM, ADC

 $pwm = PWM(Pin(15))$  $\text{duty} = 30000$  #between 0-65000  $\text{led-off}()$ 

 $p$ wm.freq(1000)

while true:  $\blacksquare$ pwm.duty\_u16(duty) machine while True:

### Interrupt

 $\mathsf{LED}.\ \blacksquare$ Below is an example of a simple interrupt that uses a pull up button and an LED.

The program blinks an LED, until the button is pressed. The button is attached to an interrupt, which turns off an LED for 3 seconds.

```
from machine import Pin
from machine import Pin
import time and the set of the set of the set of the set of the set of the set of the set of the set of the set of the set of the set of the set of the set of the set of the set of the set of the set of the set of the set 
import machine
```
interrupt = False

def callback(pin): print (partners) and the contract of the contract of the contract of the contract of the contract of the contract of the contract of the contract of the contract of the contract of the contract of the contract of the contr interrupt = True

 $led = Pin(6, Pin. OUT)$ 

utime.sleep(1) and the state of the state of the state of the state of the state of the state of the state of  ${\tt button}$  = machine.Pin(25, machine.Pin.IN, machine.Pin.PULL\_UP)

**PWM** button.irq(trigger=machine.Pin.IRQ\_FALLING, handler=callback) important  $\frac{1}{2}$  is the set of  $\frac{1}{2}$  in the set of  $\frac{1}{2}$  is the set of  $\frac{1}{2}$ 

### while True:

 $\det(\mathbf{p}_1, \mathbf{p}_2)$  is the  $\det(\mathbf{p}_2, \mathbf{p}_3)$ while True: The True: The True: The True: The True: The True: The True: The True: The True: The True: The True: The True: The True: The True: The True: The True: The True: The True: The True: The True: The True: The True: led.on() time.sleep(0.5) led.off() time.sleep(0.5)

)<br>COUT)<br>Pin(25, machine.Pin.IN, machine.Pin.PULL\_UP)<br>Pr=machine.Pin.IRQ\_FALLING, handler=callback)<br>disable\_irq()<br>Cirq(state)<br>:: LED off for 3 seconds!")<br>se utime.sleep(1) The program blinks an LED, until the button is pressed. The button is attache<br>to an interrupt, which turns off an LED for 3 seconds.<br>Import machine<br>from machine<br>from machine<br>import time<br>interrupt = False<br>add interrupt<br>disc and the mathematic method in the mathematic method in the mathematic method in<br>the machine.<br>The machine import Einstein and the mathematic method is a<br>proper time interrupt = False<br>and interrupt = True<br>led = Pin (6, Pin.OU  $if$  interrupt:  $if$  interrupt:  $if$  intervals  $if$  intervals  $if$  in  $if$  in  $if$  in  $if$  in  $if$  in  $if$  in  $if$  in  $if$  in  $if$  in  $if$  in  $if$  in  $if$  in  $if$  in  $if$  in  $if$  in  $if$  in  $if$  in  $if$  in  $if$  in  $if$  in  $if$  in  $if$  in  $if$  in  $if$  $state = machine.disable\_irq()$ machine.enable\_irq(state) led.off() print("Interrupt: LED off for 3 seconds!") time.sleep(3) interrupt = False

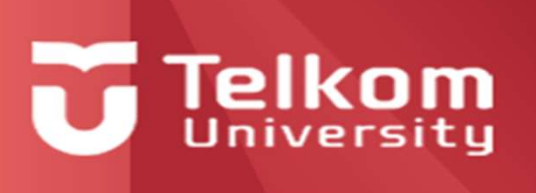

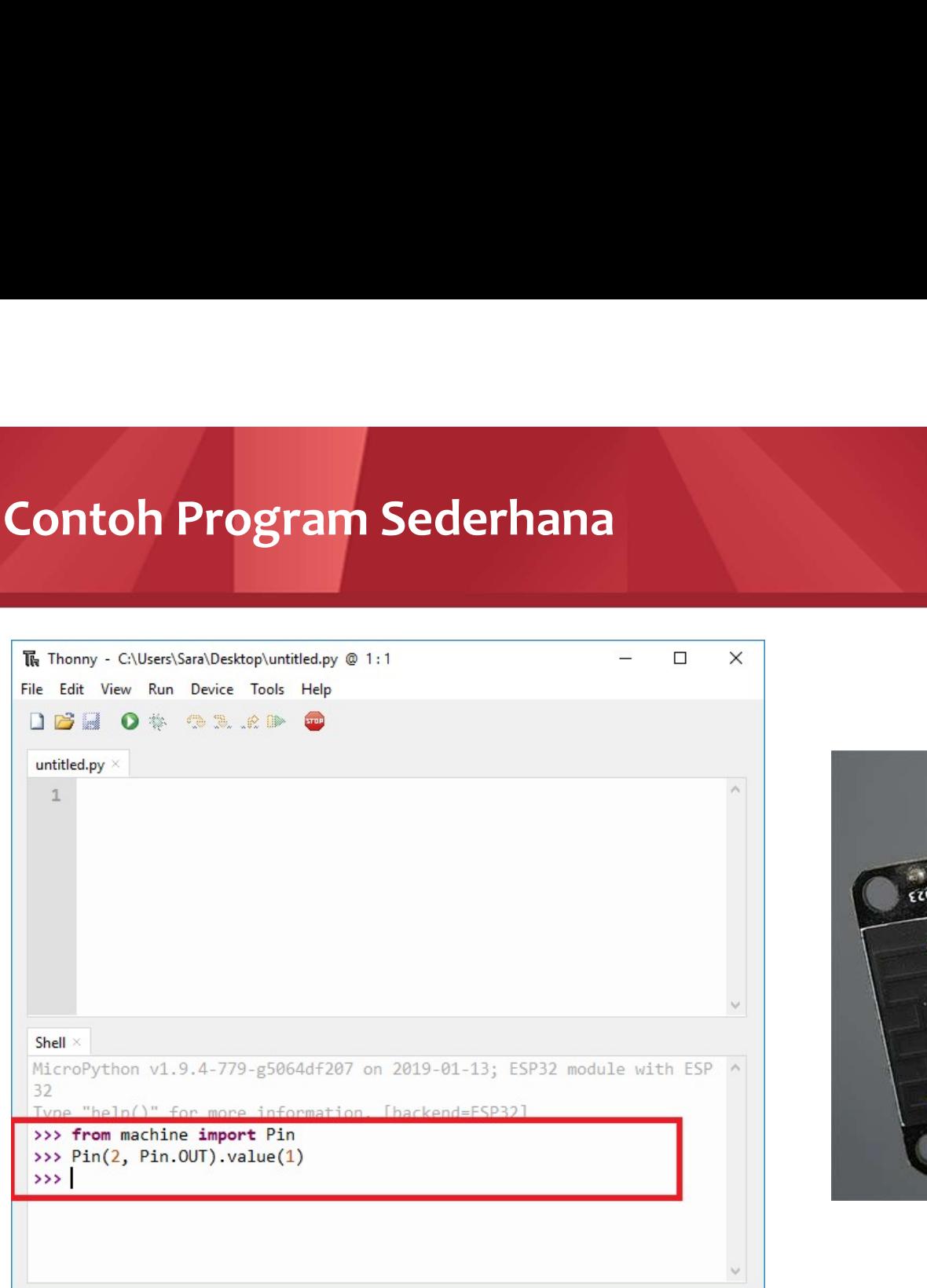

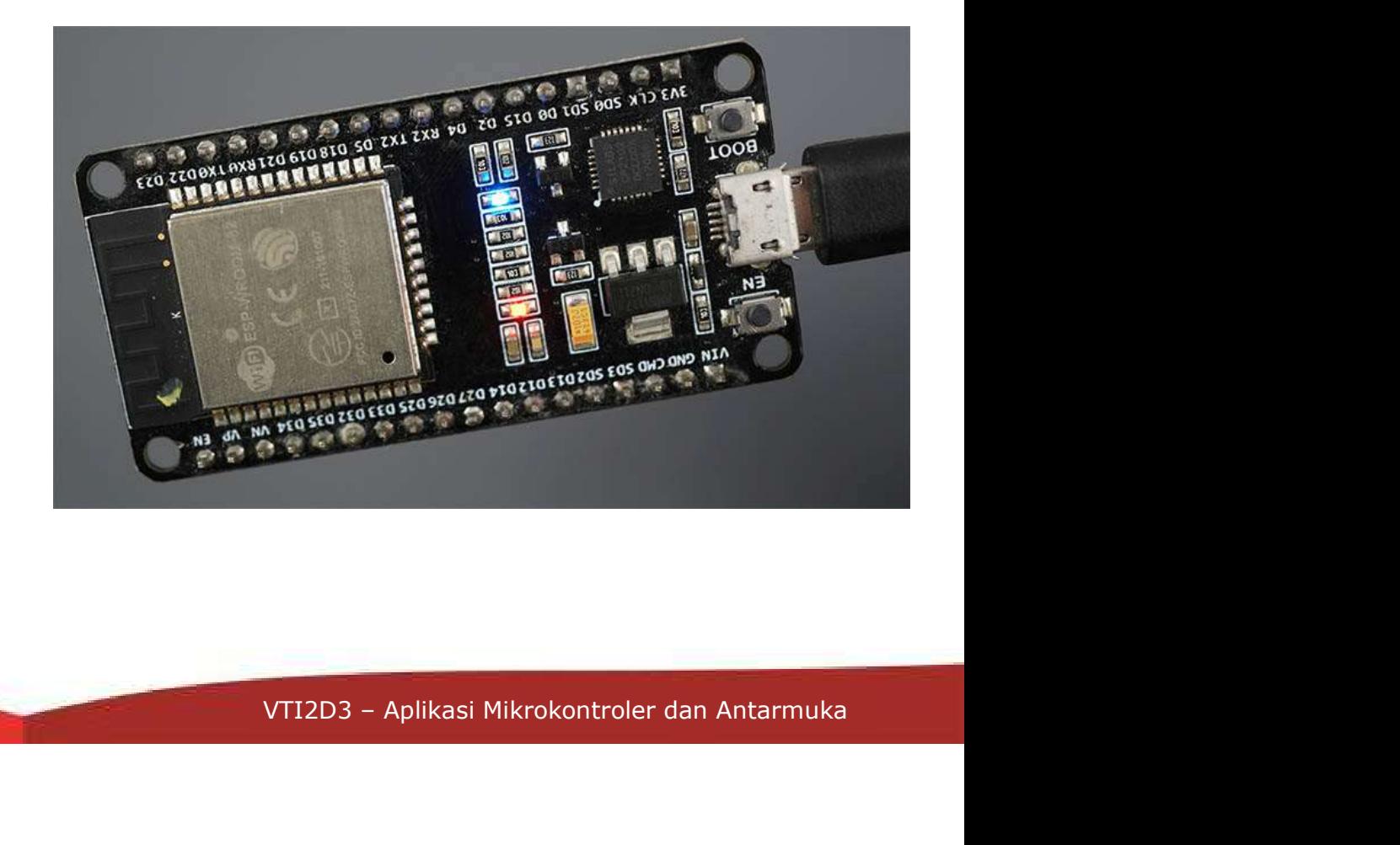

### Referensi

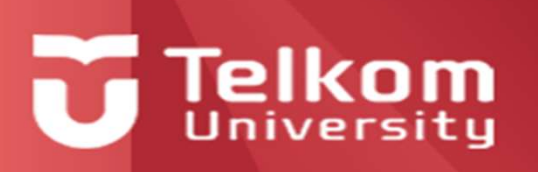

- 1. Steven F. Barrett and Daniel J. Pack, "Microcontrollers Fundamentals for Engineers and Scientists", 2006, Morgan & Claypool
- 2. https://docs.arduino.cc/learn/programming/arduino-and-python
- 3. https://randomnerdtutorials.com/getting-started-micropython-esp32-esp8266/
- 4. https://randomnerdtutorials.com/getting-started-micropython-esp32-esp8266/
- 5. https://docs.micropython.org/en/latest/esp32/quickref.html
- 6. https://docs.micropython.org/en/latest/esp8266/quickref.html
- 7. https://docs.micropython.org/en/latest/rp2/quickref.html

# USZ-espozoo/<br>VTI2D3 – Aplikasi Mikrokontroler dan Antarmuka Ada pertanyaan?

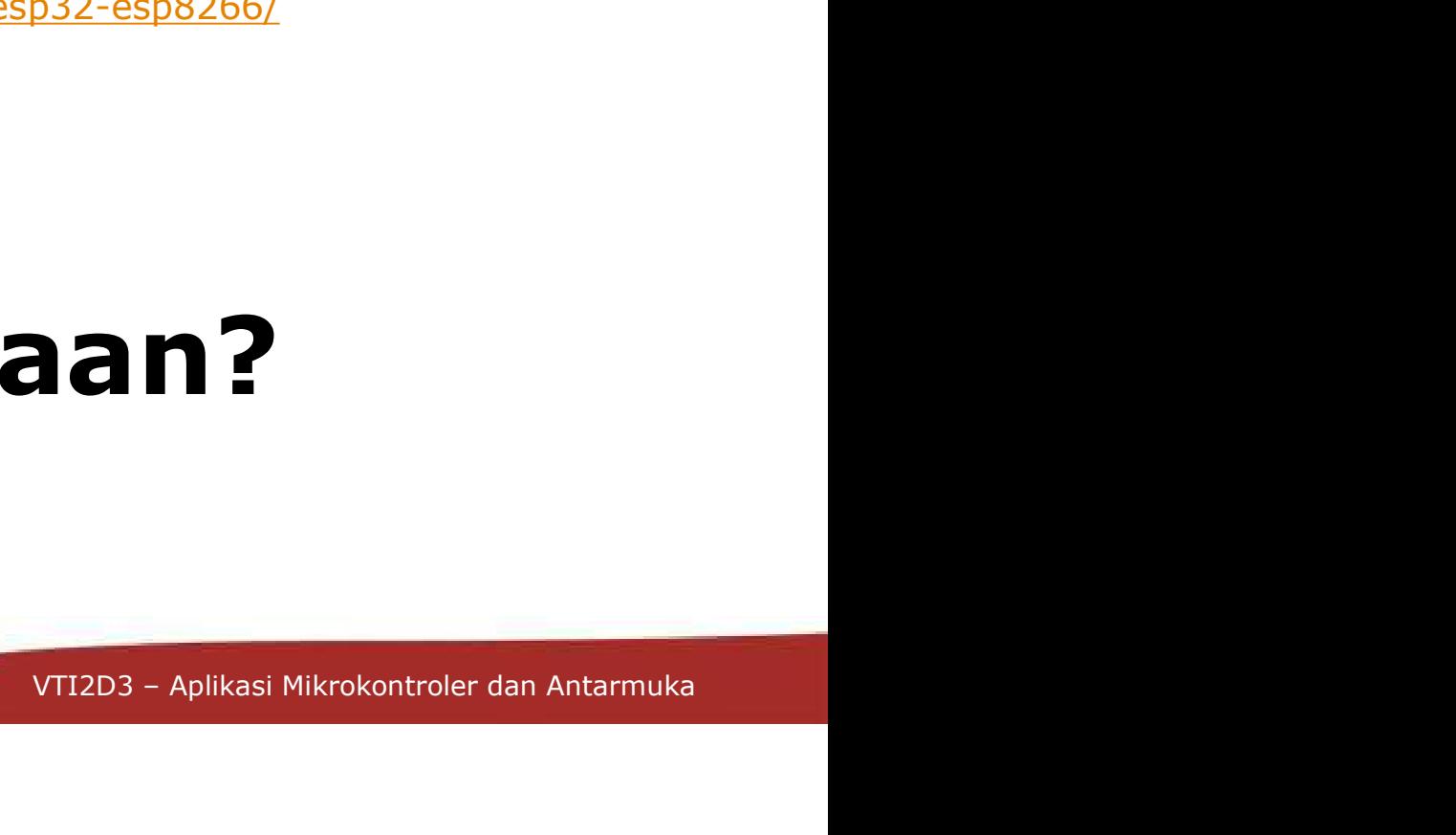

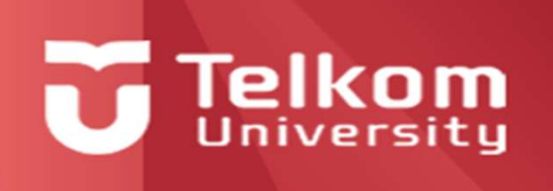

## aat dan<br>Phatiannya Semoga Bermanfaat dan Terima Kasih atas Perhatiannya